# Real World iOS Development

Felix J. Acero

iOS/OSX Developer

## Demo App

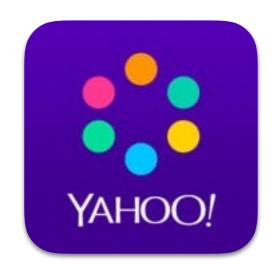

#### **News Digest**

- Simple app
- Relies on Yahoo APIs
- Apple Design Award

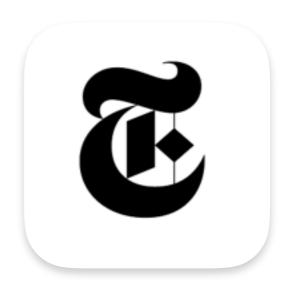

**News Digest** 

- Proof of Concept
- Based on NYT APIs

# DEMO

News Digest

### Demo App – High level interactions

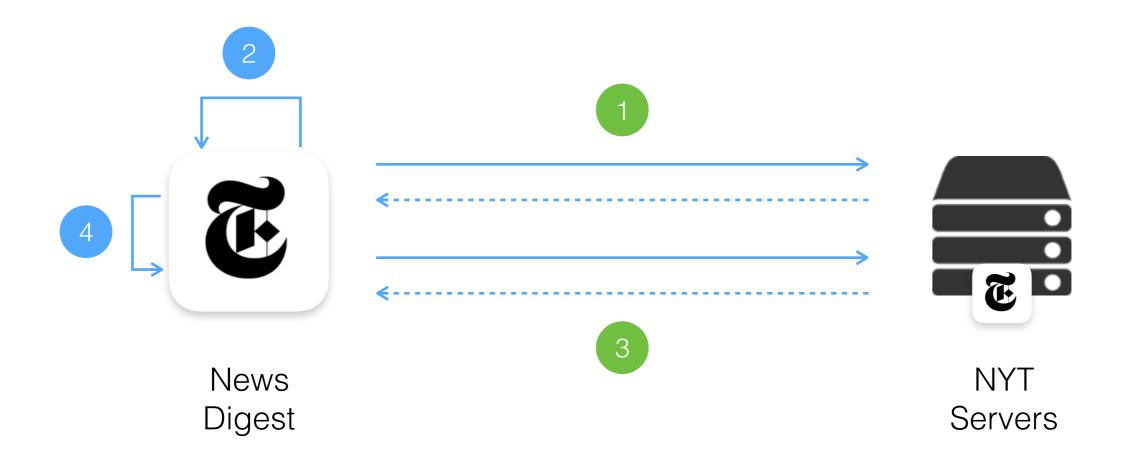

- 1. Fetch most viewed stories during the last week
- 2. Format retrieved data. Present list to the user
- 3. Fetch details and image for story ID: 123
- 4. Format retrieved data. Present details and image to the user

## Demo App – Dependency Mesh

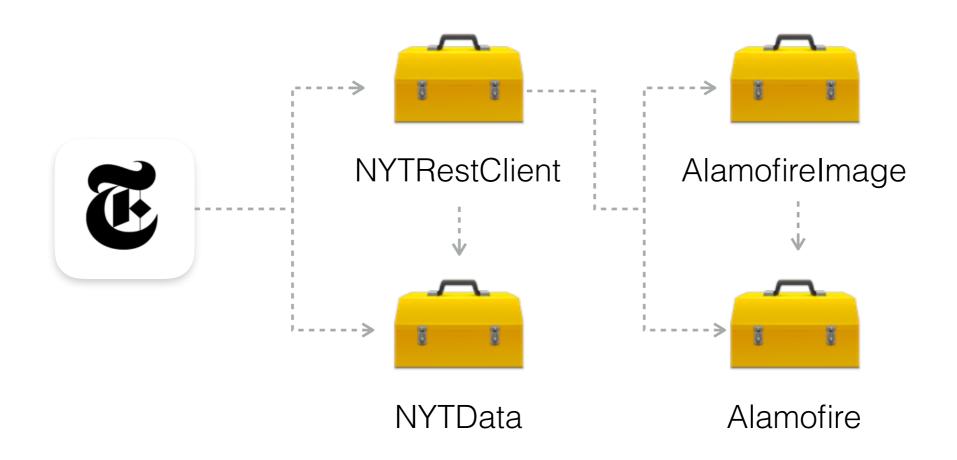

- NYTRestClient Mediates communications with the NYT servers
- NYTData Contains basic data structures e.g NYTStory
- AlamoFireImage An image component library for Alamofire
- AlamoFire Elegant HTTP Networking in Swift

# Real World iOS Development

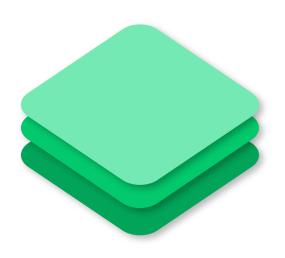

Dependency Management

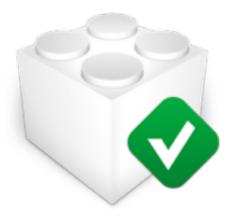

**Testing** 

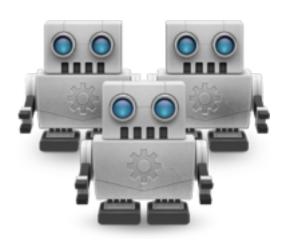

Continuos Integration

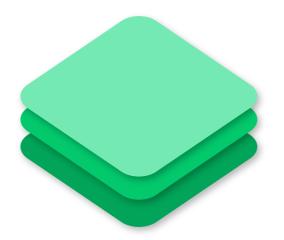

# "With great projects come huge dependencies"

Anonymous

## Dependency Management

#### WHAT IS A DEPENDENCY MANAGER?

A tool that automates the process of

- Installing
- Upgrading
- Configuring

... software packages

## Dependency Management – Under the Hood

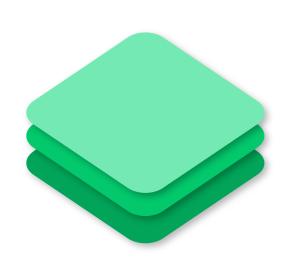

Package

Contains the source files and metadata (name, description, version, etc)

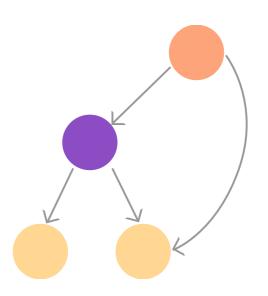

Dependency Analyser

Resolves the dependency graph respecting the version requirements

# Package Managers for Swift

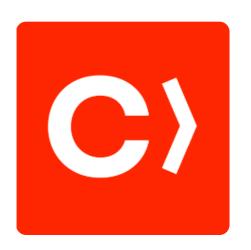

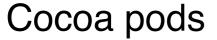

- First one to appear
- Easy to use
- Modifies your project setup

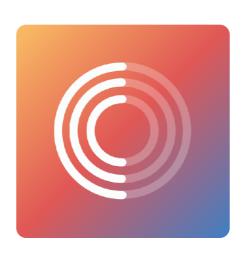

Carthage

- More recent
- Minimalistic
- Requires more manual steps

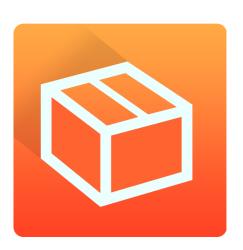

Swift Package Man.

- On its early days
- Will hopefully become standard
- <u>swift.org</u> project

# DEMO

Dependency Management

# Real World iOS Development

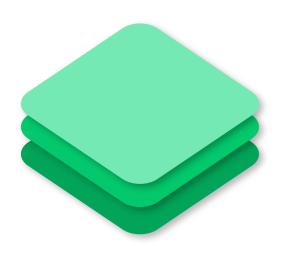

Dependency Management

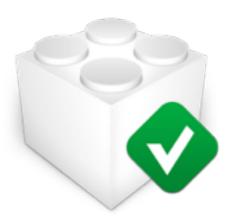

**Testing** 

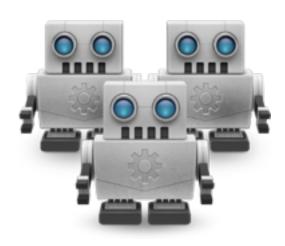

Continuos Integration

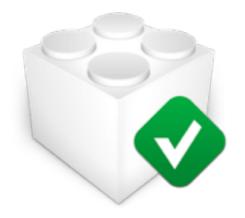

"Program testing can be a very effective way to show the presence of bugs, but is hopelessly inadequate for showing their absence"

Edsger Dijkstra

# Software Testing

#### WHAT SOFTWARE TESTING IS

- Activity aimed at evaluating an attribute or capability of a program
- The purpose of testing is to show that the software works

#### What Software Testing IS NOT

- Testing does NOT demonstrate the absence of bugs
- Testing is Quality Assurance NOT Quality Insertion

# Testing in Xcode 7

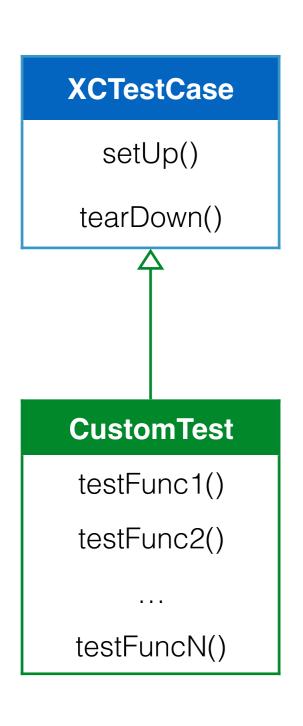

- Test are grouped into classes that subclass XCTestCase
- Every test has a setUp and and tearDown phase:
  - setUp()
  - testFunc()
  - tearDown()
- Each method name should start with the word: test – e.g. testSum
- Each method should contain at least one assertion

## Testing in Xcode 7

Assertions are boolean expressions that check certain aspect of you code

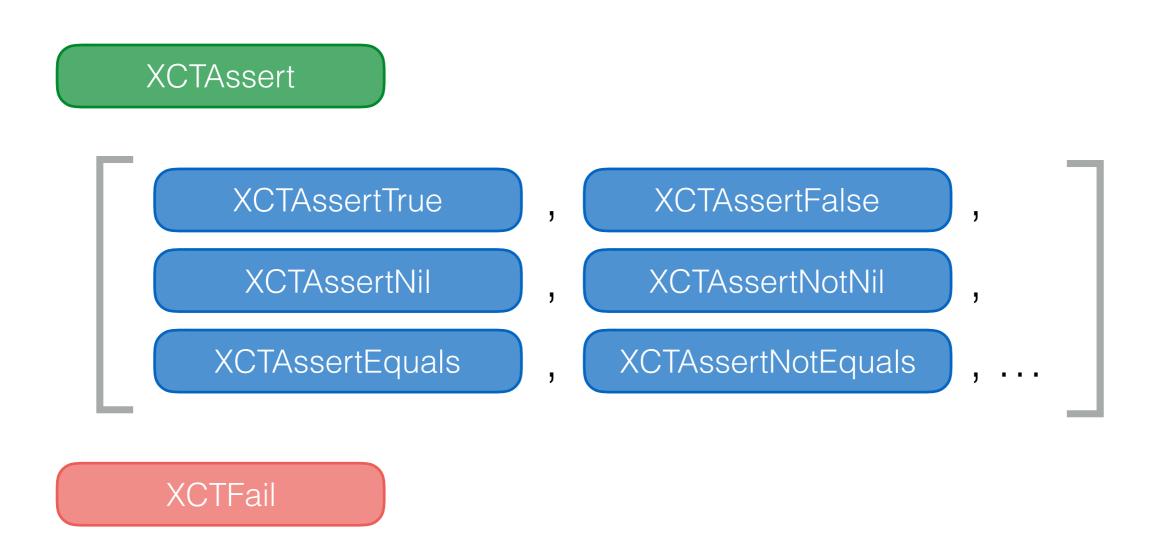

## Testing in Xcode 7

```
func testSum() {
   // setUp()
   // Given: A calculator
    let calculator = Calculator()
   // When: Summing two integers
    let result = calculator.sum(2,3)
   // Then: It should return their arithmetic sum
   XCTAssertEqual(result, 5, "Incorrect result")
   // tearDown()
```

### FIRST Principle

FAST

Test should be able to be executed often

SOLATED

Tests on their own cannot depend on external factors or on the results of other tests

REPEATABLE

Test should have the same result every time you run them

SELF-VERIFIABLE

Test should include assertions. No human intervention should be needed

TIMELY

Tests should be written along with (before) production code

# TDD Workflow (red > green > refactor)

1 Write a failing test – red

2 Write enough code to make it pass – green

3 Refactor your code – refactor

4 Rinse and repeat:)

#### **TDD** Benefits

- Focus your work:
  - Know what you are trying to build before you build it
  - Know when you are done
  - Modify only the pieces that are required to make your tests pass
- Refactor your code without worrying about breaking something

#### **TDD** Benefits

- Write code that is easier to use
  - Your test becomes the first client of your code
  - Your test acts as an example of how to use your code
- Write code that is easier to maintain
  - "Breaking changes" should make your tests fail

# DEMO

Unit Testing

# Real World iOS Development

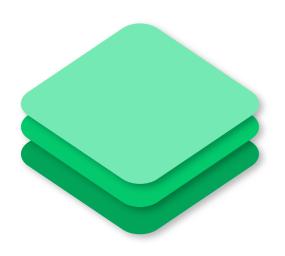

Dependency Management

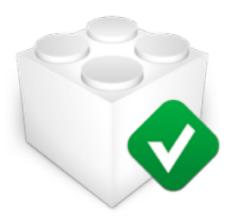

**Testing** 

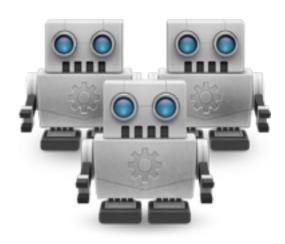

Continuos Integration

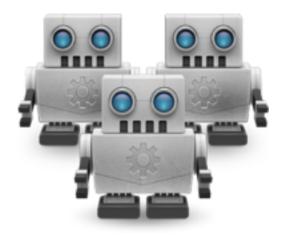

# "I don't care if it works on your machine! We are not shipping your machine!"

- Vidiu Platon

# Continuos Integration (CI)

#### WHAT IS CONTINUOS INTEGRATION?

- A set of practices that require developers to:
  - Integrate their code in a shared code repository
  - Create and maintain tests for their code
  - Automate the application's build process

#### What is the goal of Continuos Integration?

- Improve collaboration within the developer team
- Increase software quality by detecting errors as early as possible

## Continuos Integration Tools

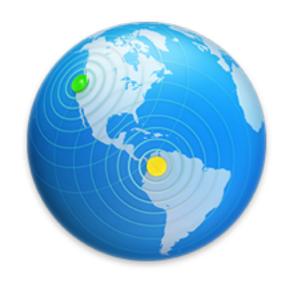

**Xcode Server** 

- Developed by Apple
- Deeply integrated with Xcode
- Some rough edges

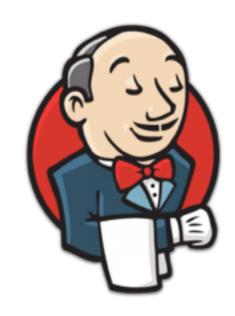

**Jenkins** 

- Cross-platform tool
- Support for iOS/OSX through a plugin
- Well documented

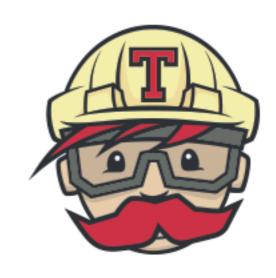

#### **Travis**

- Cross-platform tool
- Free for open source projects
- Github integration

# Continuos Integration with Xcode Server

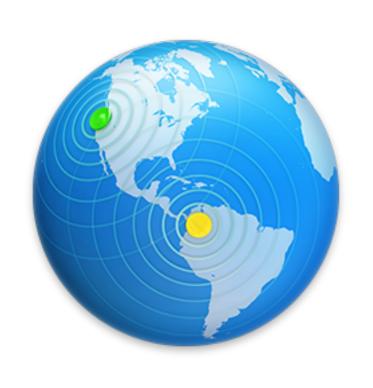

- Automates the build and test process
- Performs static analysis and archives your code
- Can test your app against a suite of devices
- Gathers interesting data e.g test coverage, build history, etc
- Produces reports and notifications about the integration outcomes
- Gives you hooks to perform custom actions

# Continuos Integration in Xcode 7

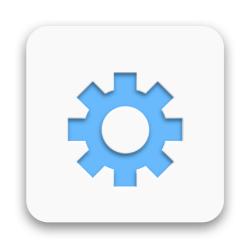

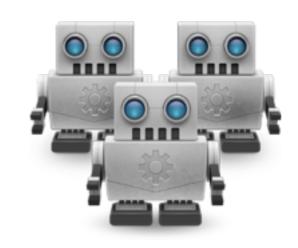

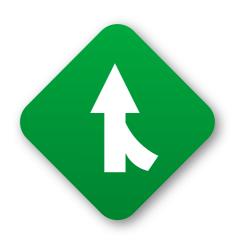

Scheme

Recipe for building your project

Bot

Agent that analyses, builds and archives your project

Integration

A single run from a bot

### **Continuos Integration Workflow**

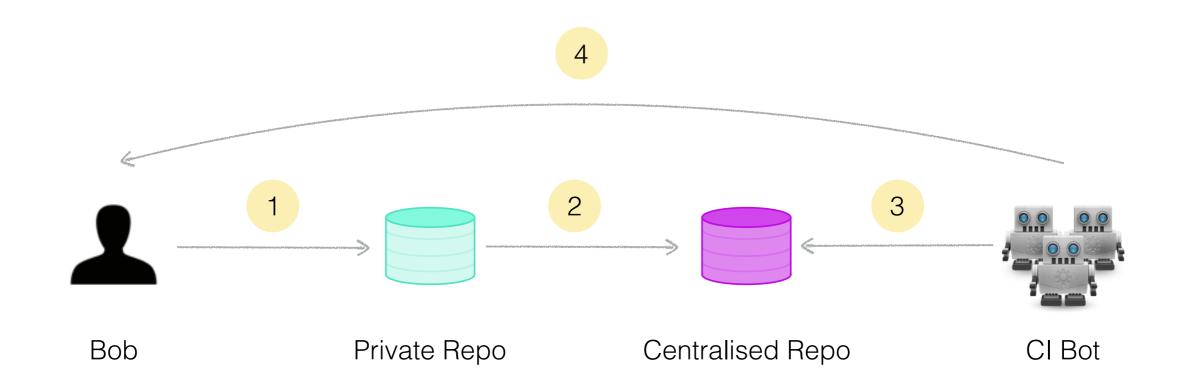

- 1. Developer works on a feature and commits to her local repo
- 2. When done, developer pushes changes to the centralised repo
- 3. CI-Bot checks out the repo, builds, tests and archives the result
- 4. CI-Bot informs developers about the integration outcome

# DEMO

Continuos Integration

## Demo App – Ul

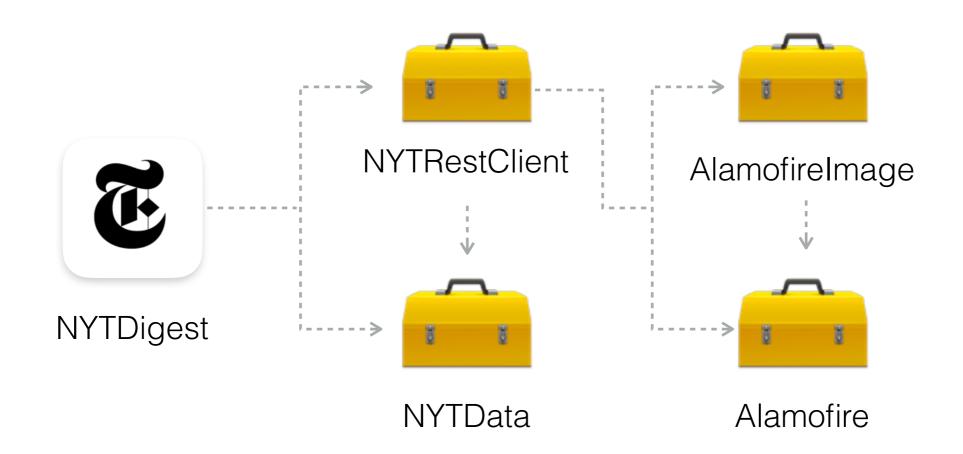

#### **NYTDigest**

- Capture user interactions
- Format data and present it on the screen

# Demo App – Ul

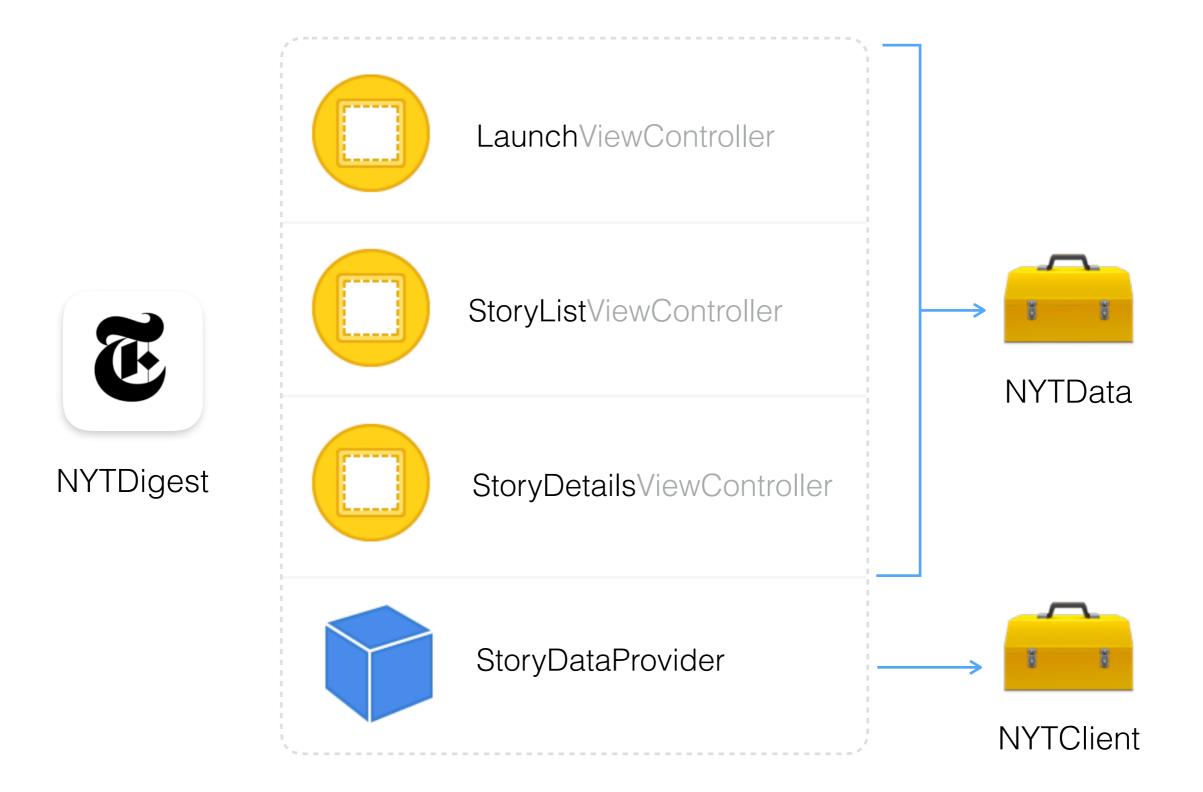

# DEMO

NYTDigest

# Repositories

| Project   | Repository                                    |
|-----------|-----------------------------------------------|
| NYTData   | https://github.com/<br>acerosalazar/NYTData   |
| NYTClient | https://github.com/<br>acerosalazar/NYTClient |
| NYTDigest | https://github.com/<br>acerosalazar/NYTDigest |